## Modicon M340 sous Unity Pro S

Architectures et services de communication Manuel de référence

05/2010

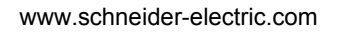

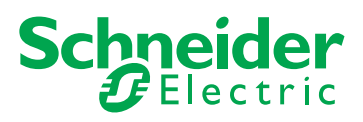

Le présent document comprend des descriptions générales et/ou des caractéristiques techniques générales sur la performance des produits auxquels il se réfère. Le présent document ne peut être utilisé pour déterminer l'aptitude ou la fiabilité de ces produits pour des applications utilisateur spécifiques et n'est pas destiné à se substituer à cette détermination. Il appartient à chaque utilisateur ou intégrateur de réaliser, sous sa propre responsabilité, l'analyse de risques complète et appropriée, et d'évaluer et de tester les produits dans le contexte de leur l'application ou utilisation spécifique. Ni la société Schneider Electric, ni aucune de ses filiales ou sociétés dans lesquelles elle détient une participation, ne peut être tenue pour responsable de la mauvaise utilisation des informations contenues dans le présent document. Si vous avez des suggestions, des améliorations ou des corrections à apporter à cette publication, veuillez nous en informer.

Aucune partie de ce document ne peut être reproduite sous quelque forme ou par quelque moyen que ce soit, électronique, mécanique ou photocopie, sans l'autorisation écrite expresse de Schneider Electric.

Toutes les réglementations locales, régionales et nationales en matière de sécurité doivent être respectées lors de l'installation et de l'utilisation de ce produit. Pour des raisons de sécurité et afin de garantir la conformité aux données système documentées, seul le fabricant est habilité à effectuer des réparations sur les composants.

Lorsque des équipements sont utilisés pour des applications présentant des exigences de sécurité techniques, suivez les instructions appropriées.

La non-utilisation du logiciel Schneider Electric ou d'un logiciel approuvé avec nos produits peut entraîner des blessures, des dommages ou un fonctionnement incorrect.

Le non-respect de cette consigne peut entraîner des lésions corporelles ou des dommages matériels.

© 2010 Schneider Electric. Tous droits réservés.

## **Table des matières**

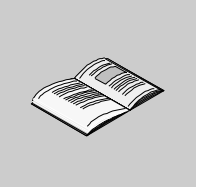

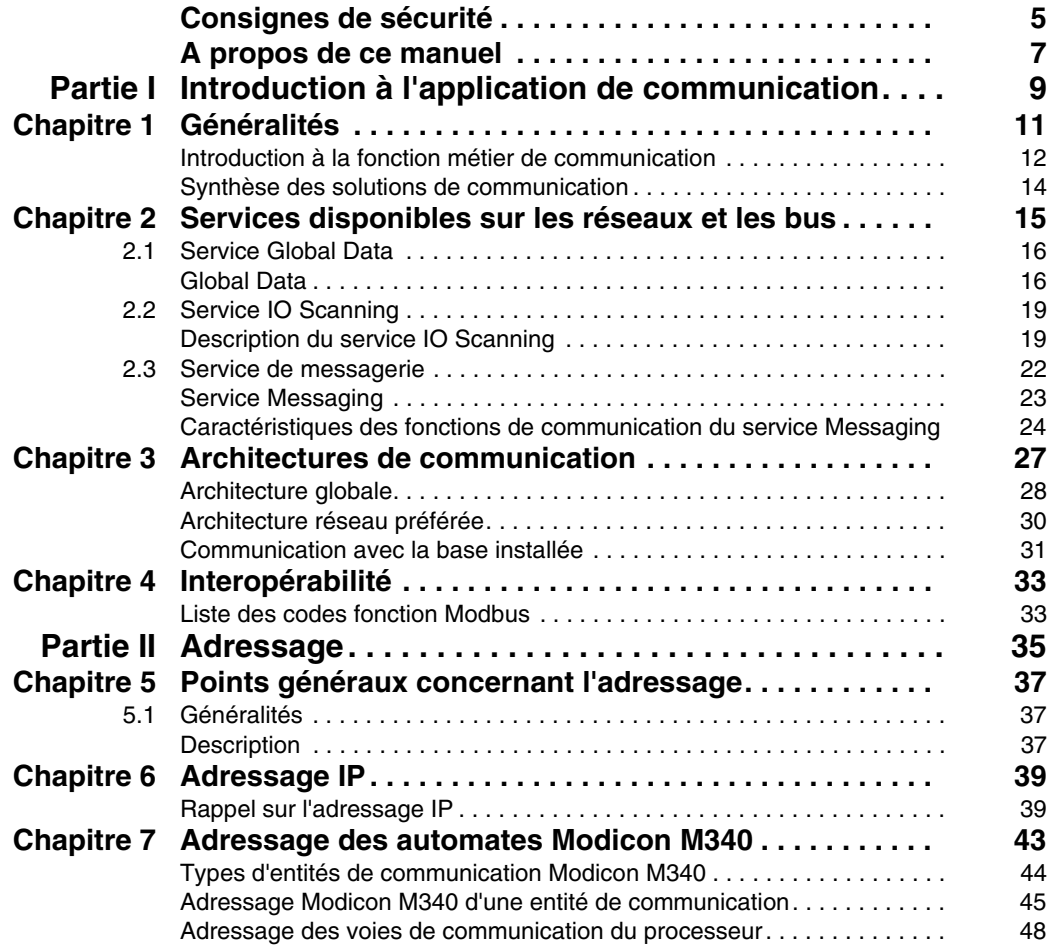

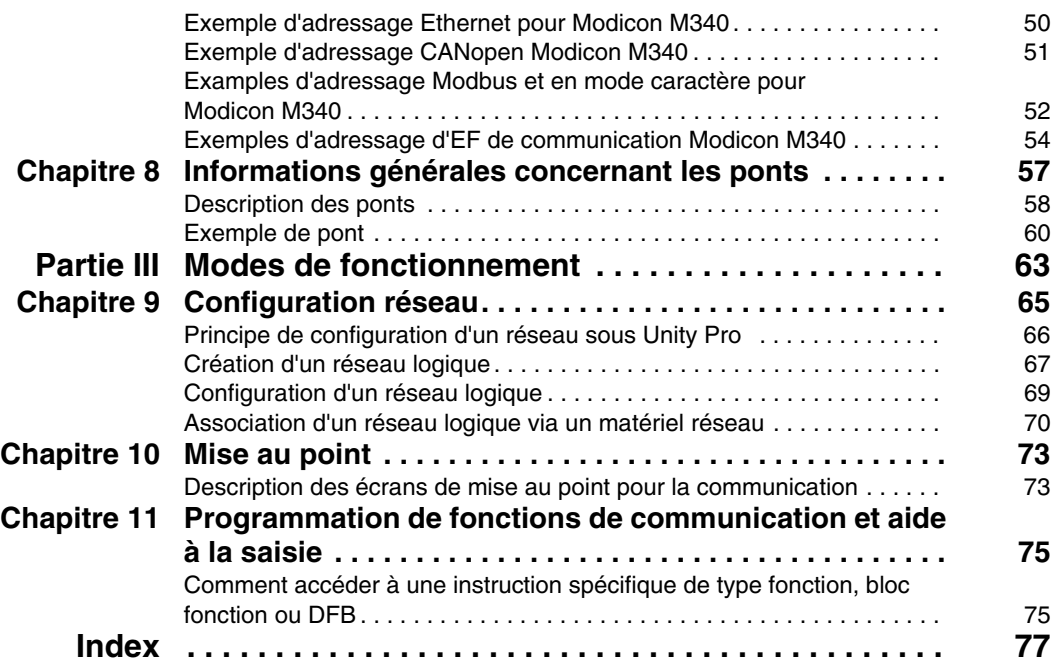

## <span id="page-4-0"></span>**Consignes de sécurité**

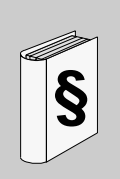

#### **Informations importantes**

#### **AVIS**

Lisez attentivement ces instructions et examinez le matériel pour vous familiariser avec l'appareil avant de tenter de l'installer, de le faire fonctionner ou d'assurer sa maintenance. Les messages spéciaux suivants que vous trouverez dans cette documentation ou sur l'appareil ont pour but de vous mettre en garde contre des risques potentiels ou d'attirer votre attention sur des informations qui clarifient ou simplifient une procédure.

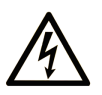

L'apposition de ce symbole à un panneau de sécurité Danger ou Avertissement signale un risque électrique pouvant entraîner des lésions corporelles en cas de non-respect des consignes.

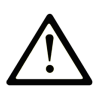

Ceci est le symbole d'une alerte de sécurité. Il vous avertit d'un risque de blessures corporelles. Respectez scrupuleusement les consignes de sécurité associées à ce symbole pour éviter de vous blesser ou de mettre votre vie en danger.

## **A DANGER**

**DANGER** indique une situation immédiatement dangereuse qui, si elle n'est pas évitée, entraînera la mort ou des blessures graves.

## A AVERTISSEMENT

L'indication AVERTISSEMENT signale une situation potentiellement dangereuse et susceptible d'entraîner la mort ou des blessures graves.

## A ATTENTION

L'indication ATTENTION signale une situation potentiellement dangereuse et susceptible d'entraîner des blessures d'ampleur mineure à modérée.

## **ATTENTION**

L'indication ATTENTION, utilisée sans le symbole d'alerte de sécurité, signale une situation potentiellement dangereuse et susceptible d'entraîner des dommages aux équipements.

#### **REMARQUE IMPORTANTE**

L'installation, l'utilisation, la réparation et la maintenance des équipements électriques doivent être assurées par du personnel qualifié uniquement. Schneider Electric décline toute responsabilité quant aux conséquences de l'utilisation de cet appareil.

Une personne qualifiée est une personne disposant de compétences et de connaissances dans le domaine de la construction et du fonctionnement des équipements électriques et installations et ayant bénéficié d'une formation de sécurité afin de reconnaître et d'éviter les risques encourus.

### <span id="page-6-0"></span>**A propos de ce manuel**

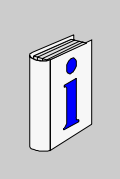

#### **Présentation**

#### **Objectif du document**

Ce manuel présente les architectures et les services de communication associés aux automates Schneider programmés à l'aide de Unity Pro S.

#### **Champ d'application**

Cette documentation est applicable à Unity Pro 5,0.

#### **Commentaires utilisateur**

Envoyez vos commentaires à l'adresse e-mail techpub@schneider-electric.com

## <span id="page-8-0"></span>**Introduction à l'application de communication**

#### **Objet de cette partie**

Cette partie présente l'application de communication : les types de réseaux et bus, les services et l'architecture disponibles.

#### **Contenu de cette partie**

Cette partie contient les chapitres suivants :

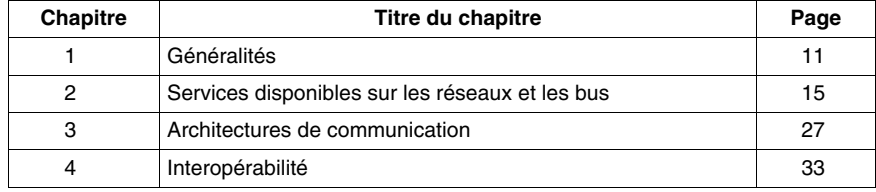

**I**

## <span id="page-10-0"></span>**Généralités**

## **1**

#### **Objet de ce chapitre**

Ce chapitre présente les différentes caractéristiques de l'application de communication.

#### **Contenu de ce chapitre**

Ce chapitre contient les sujets suivants :

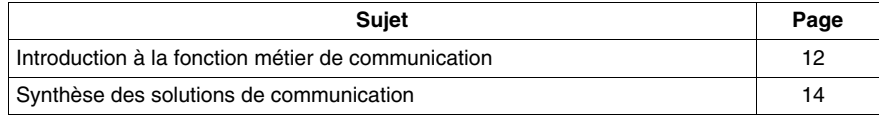

#### <span id="page-11-1"></span><span id="page-11-0"></span>**Introduction à la fonction métier de communication**

#### **Vue d'ensemble**

La fonction métier de communication permet d'échanger des données entre différents équipements connectés à un bus ou à un réseau.

Cette fonction est disponible pour :

- les processeurs disposant d'une liaison Ethernet, Modbus ou CANopen ;
- des modules de communication spécifiques montés sur le rack ;
- le port du terminal d'un processeur.

#### **Types de communication**

Les différents types de communication sont :

- Ethernet TCP/IP,
- Modbus,
- liaison série en mode caractère.
- bus de terrain CANopen.
- port rapide du terminal USB standard.

#### **Services disponibles**

Les services disponibles peuvent être classés en trois catégories :

- z Services de messagerie explicite *(voir page [22](#page-21-0))* :
	- Messagerie Modbus
	- Télégrammes
- Services d'accès implicite à une base de données :
	- Global Data *(voir Modicon M340, Premium, Atrium et Quantum sous Unity Pro, Architectures et services de communication, Manuel de référence)*
- Services de gestion implicite des entrées/sorties :
	- I/O Scanning *(voir Modicon M340, Premium, Atrium et Quantum sous Unity Pro, Architectures et services de communication, Manuel de référence)*

## **A AVERTISSEMENT**

#### **COMPORTEMENT INATTENDU DE L'APPLICATION - COMPATIBILITE DES DONNEES**

Les alignements de structures de données ne sont pas identiques pour les modules Premium/Quantum et M340, et il est donc nécessaire de vérifier que les données sont compatibles. Voir la page DDT : règles d'affectation *(voir Unity Pro, Langages de programmation et structure, Manuel de référence )* pour plus d'informations.

**Le non-respect de ces instructions peut provoquer la mort, des blessures graves ou des dommages matériels.**

#### **Caractéristiques des différents types de services**

Le tableau suivant présente les principales caractéristiques des différents types de services mentionnés ci-dessus :

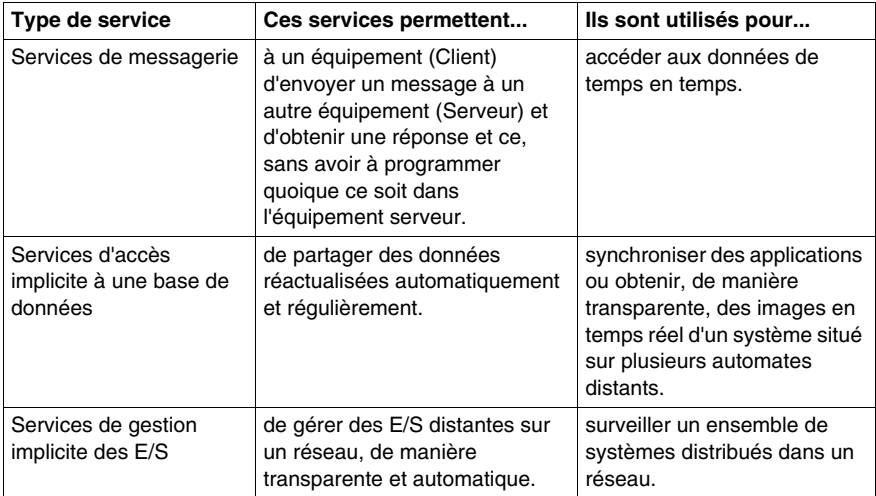

#### <span id="page-13-1"></span><span id="page-13-0"></span>**Synthèse des solutions de communication**

#### **Présentation**

Les services présentés précédemment sont disponibles pour certains types de communication.

Par exemple, pour les services de messagerie, certaines fonctions de communication s'appliquent aux réseaux, d'autres aux bus et d'autres aux liaisons série en mode caractères *(voir Modicon M340, Premium, Atrium et Quantum sous Unity Pro, Architectures et services de communication, Manuel de référence)*.

#### **Résumé**

Le tableau suivant présente les différents services disponibles en fonction des types de communication :

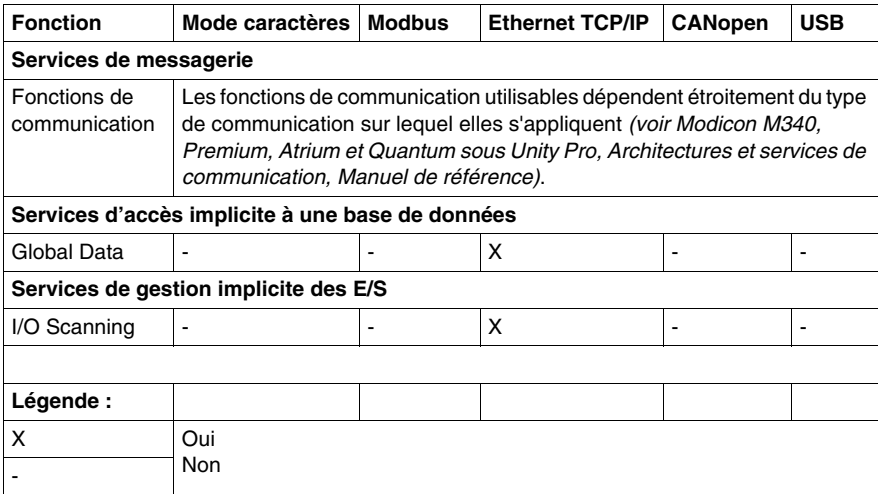

## <span id="page-14-0"></span>**Services disponibles sur les réseaux et les bus**

**2**

#### **Objet de cette section**

Cette section décrit les principaux services disponibles sur les réseaux et les bus de communication.

#### **Contenu de ce chapitre**

Ce chapitre contient les sous-chapitres suivants :

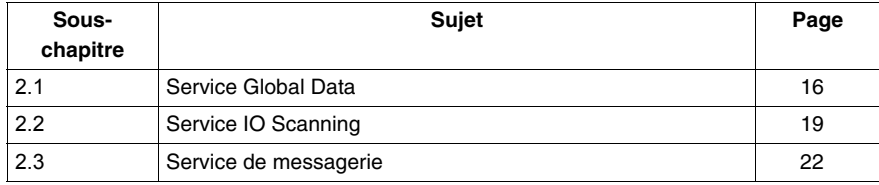

### <span id="page-15-2"></span><span id="page-15-0"></span>**2.1 Service Global Data**

#### <span id="page-15-1"></span>**Global Data**

#### **Introduction**

Le service Global Data, pris en charge par le module BMX NOE 0100, fournit un échange de données automatique pour la coordination des applications de l'automate.

**NOTE :** Global Data n'est pas pris en charge par le port Ethernet des UC BMX P34 20••

#### **Global Data**

Fonctions principales de Global Data :

- Les échanges de données sont basés sur un protocole producteur/consommateur standard, fournissant des performances optimales tout en maintenant la charge réseau au minimum.
- Le service Global Data permet des échanges en temps réel entre des stations du même groupe de distribution qui partagent des variables utilisées pour la coordination de l'automate.
- Global Data peut synchroniser des applications distantes ou partager une base de données commune à plusieurs applications distribuées.
- Jusqu'à 64 stations peuvent utiliser le service Global Data dans un même groupe de distribution.

#### **Fonctionnement**

Une variable d'application est un groupe de mots contigus d'un automate. Les stations du module de communication peuvent publier et souscrire à des variables d'application :

- **publier :** les modules de communication peuvent publier une variable d'application locale de 1 024 octets pour d'autres modules de communication du groupe de distribution en base temps. La période de publication peut être configurée entre 10 ms et 15 000 ms (par incréments de 10 ms).
- **souscrire** : un module de communication peut souscrire à 1 à 64 variables d'application qui sont publiées par d'autres modules dans leur groupe de distribution, quel que soit leur emplacement. La validité de chaque variable est contrôlée par les bits d'état de fonctionnement, associés à un délai d'actualisation configurable entre 50 ms et 15 s (15 000 ms). L'accès à un élément de variable n'est pas possible. La taille des variables souscrites ne peut pas excéder 4 Ko.

Par le biais de la configuration Global Data, vous pouvez définir :

- le nombre de variables souscrites et publiées valides ;
- le groupe auquel ces variables sont associées pour le module de communication.

Une fois le module configuré, les échanges entre les modules de communication partageant le même groupe de distribution s'effectuent automatiquement lorsque l'automate est en mode RUN.

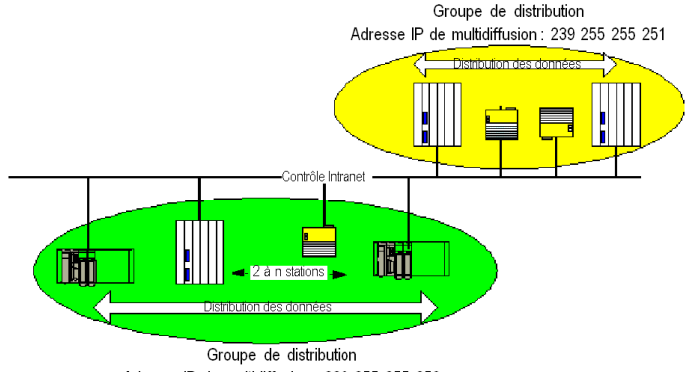

Adresse IP de multidiffusion : 239 255 255 250

Un groupe de distribution est un groupe de modules de communication identifiés par la même adresse IP de multidiffusion. Les échanges de multidiffusion *(voir Modicon M340 pour Ethernet, Processeurs et modules de communication, Manuel utilisateur)* distribuent Global Data. Plusieurs groupes de distribution indépendants peuvent coexister sur un même sous-réseau avec différentes adresses de multidiffusion.

Points importants :

- Un protocole publier/souscrire sur UDP/IP est utilisé pour la distribution des données.
- Le contenu de la variable de publication est synchronisé au cours de la section de sortie de la tâche MAST.
- Le contenu des variables souscrites est copié dans la mémoire d'application de l'automate au cours de la section d'entrée de la tâche MAST.
- z Les zones de mémoire de l'automate qui reçoivent les diverses variables de souscription ne doivent pas se chevaucher. N'utilisez ces variables pour aucune autre fonction.

#### **Bits de fonctionnement**

Un bit de fonctionnement (bit d'état) est associé à chaque variable d'application.

Ce bit indique la validité de chaque variable de souscription. Sa valeur est égale à 1 si la variable a été publiée et si le souscripteur l'a reçue pendant la durée de validité configurée. Sinon, elle est égale à 0.

#### **Filtrage multidiffusion**

Global Data utilise l'adressage multidiffusion. Suivant la nature des messages de diffusion, les trames de multidiffusion transmises par un module sont répétées sur tous les ports des commutateurs, provoquant une congestion du réseau.

Lorsque les commutateurs disposent de cette fonction, le filtrage multidiffusion permet de limiter la propagation des trames de multidiffusion aux seuls ports qui le nécessitent.

Le protocole GMRP établit la liste des ports impliqués dans le trafic de données.

#### **Modes de fonctionnement**

Les mode de fonctionnement sont les suivants :

- l'arrêt de l'automate stoppe les échanges Global Data ;
- l'utilisation de bits système de forçage des E/S (%S9, %SW8, %SW9) ne stoppe pas les échanges Global Data.

#### **Limites**

Il n'existe aucune limite théorique au nombre de stations partageant un groupe de distribution. Il existe une limite au nombre de variables (64) susceptibles d'être échangées au sein du groupe de distribution.

**NOTE :** Nous vous recommandons d'utiliser moins de 200 modules dans chaque groupe de distribution.

## <span id="page-18-2"></span><span id="page-18-0"></span>**2.2 Service IO Scanning**

#### <span id="page-18-1"></span>**Description du service IO Scanning**

#### **Présentation**

Le scrutateur d'E/S effectue périodiquement les opérations suivantes :

- Lecture des entrées distantes ;
- Ecriture des sorties distantes ;
- Lecture/écriture des sorties distantes.

Le scrutateur d'E/S est utilisé périodiquement pour lire ou écrire des entrées/sorties distantes sur le réseau Ethernet sans programmation spécifique.

Le scrutateur d'E/S doit être configuré à l'aide de Unity Pro *(voir Modicon M340 pour Ethernet, Processeurs et modules de communication, Manuel utilisateur)*.

**NOTE :** I/O Scanning n'est pas pris en charge par le port Ethernet des UC BMX P34 20•• .

#### **Caractéristiques**

Ce service comporte les éléments essentiels suivants :

- **EXT Zone de lecture** : valeurs des entrées distantes
- **EX 200 e d'écriture** : valeurs des sorties distantes
- z **Périodes de scrutation** : indépendantes du cycle de l'automate et spécifiques à chaque équipement distant

En fonctionnement, le module :

- gère les connexions TCP/IP avec chaque équipement distant ;
- scrute les entrées et copie leurs valeurs dans la zone de mots %MW configurée ;
- scrute les sorties et copie leurs valeurs depuis la zone de mots %MW configurée ;
- réalise un rapport des mots d'état pour que l'application de l'automate puisse vérifier que le service fonctionne correctement ;
- applique les valeurs de repli préconfigurées (en cas de problème de communication) ;
- active ou désactive chaque entrée de la table du scrutateur d'E/S en fonction de son application.

#### **Utilisation recommandée**

La scrutation est effectuée uniquement lorsque l'automate fonctionne en mode Run.

Ce service fonctionne avec tous les équipements prenant en charge le mode serveur TCP/IP Modbus.

Le mécanisme d'échange, transparent pour l'utilisateur, est exécuté avec les types de requêtes suivants (à condition qu'ils soient pris en charge par les équipements distants) :

- Lecture
- $\bullet$  Ecriture
- **•** Lecture et écriture

#### **Fonctionnement du scrutateur d'E/S**

La figure suivante illustre la scrutation des entrées et sorties distantes :

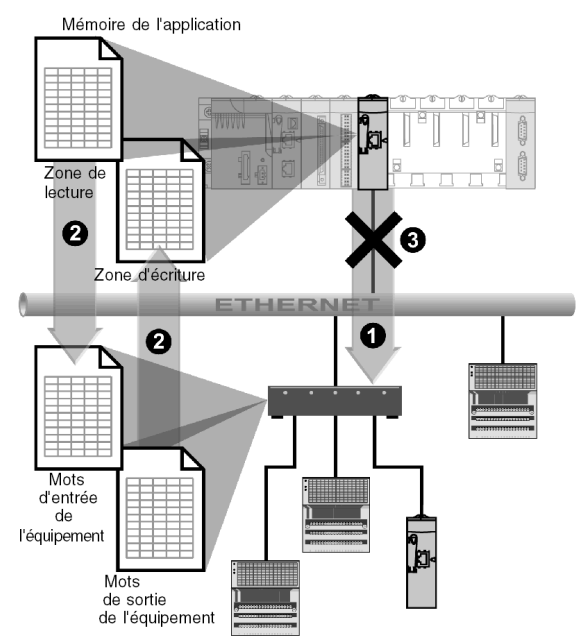

- **1** Dès que l'automate passe en mode Run, le module réussit à ouvrir une connexion pour chaque équipement scruté. (Une connexion est ouverte pour chaque ligne saisie dans le tableau des équipements scrutés.)
- **2** Le module lit ensuite périodiquement des mots d'entrée et lit/écrit des mots de sortie pour chaque équipement.
- **3** Si l'automate passe en mode Stop, les connexions à tous les équipements sont fermées.

#### **Récapitulatif de la fonctionnalité**

Le service I/O scanning :

- gère la connexion à chaque équipement distant (une connexion par équipement distant) ;
- z scrute les entrées/sorties de l'équipement en utilisant des requêtes de lecture/écriture Modbus sur le mode serveur TCP/IP ;
- $\bullet$  met à jour les zones de lecture et d'écriture dans la mémoire de l'application ;
- actualise les bits d'état pour chaque équipement distant.

Chaque scrutateur d'E/S peut être activé/désactivé *(voir Modicon M340 pour Ethernet, Processeurs et modules de communication, Manuel utilisateur)*.

**NOTE :** Ces bits d'état indiquent si les mots d'entrée/de sortie du module ont été actualisés.

## **2.3 Service de messagerie**

#### **Objet de cette section**

<span id="page-21-1"></span><span id="page-21-0"></span>Cette section présente le service de messagerie disponible sur les automates Schneider.

#### **Contenu de ce sous-chapitre**

Ce sous-chapitre contient les sujets suivants :

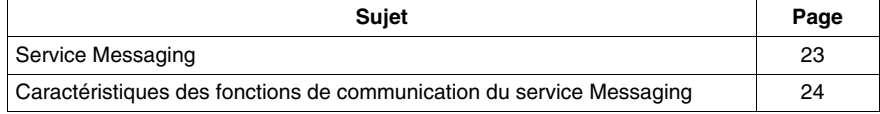

#### <span id="page-22-1"></span><span id="page-22-0"></span>**Service Messaging**

#### **Présentation**

Le service de messagerie Messaging permet l'échange de données entre automates à l'aide de fonctions de communication.

Le type de messagerie standard est utilisé sur la base installée Modicon M340

Les entités destinataires d'un échange peuvent être localisées aussi bien dans une station locale que dans une station distante, sur une voie de communication ou directement dans l'unité centrale.

Les fonctions de communication offrent une interface indépendante de la localisation de l'entité destinataire. De plus, elles masquent à l'utilisateur le codage des requêtes de communication. Elles garantissent ainsi une compatibilité de communication entre les automates Modicon M340 et les autres plates-formes.

#### **Communication synchrone/asynchrone**

Une fonction de communication est dite synchrone quand elle est entièrement exécutée pendant la tâche automate qui l'a activée.

Une fonction de communication est dite asynchrone quand elle est exécutée pendant une ou plusieurs tâches automates après celle qui l'a activée.

#### <span id="page-23-1"></span><span id="page-23-0"></span>**Caractéristiques des fonctions de communication du service Messaging**

#### **Présentation**

Ces fonctions *(voir Unity Pro, Communication, Bibliothèque de blocs)* permettent à deux équipements de communiquer entre eux. Certaines fonctions sont communes à plusieurs types de voies de communication. D'autres peuvent être spécifiques à une seule fonction de communication.

**NOTE :** Le traitement des fonctions de communication est asynchrone par rapport au traitement de la tâche applicative qui a permit de les activer. Seules les fonctions d'émission/réception de télégrammes et d'arrêt opération sont des exceptions puisque leur exécution est totalement synchrone avec l'exécution de la tâche d'activation.

**NOTE :** Il est recommandé de déclencher les fonctions asynchrones sur front et non sur état afin de ne pas envoyer plusieurs requêtes identiques à la suite et ainsi saturer les buffers de communication.

#### **Fonctions de communication sur Modicon M340**

Le tableau suivant présente les fonctions de communication du Modicon M340 :

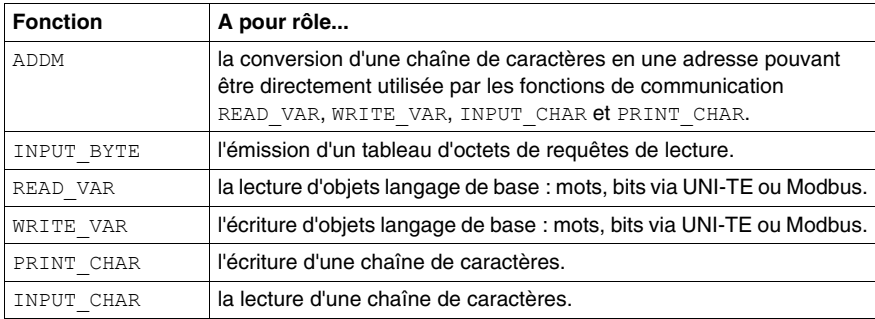

#### **Disponibilités des fonctions selon les protocoles**

Le tableau suivant décrit les protocoles prenant en charge les fonctions de communication :

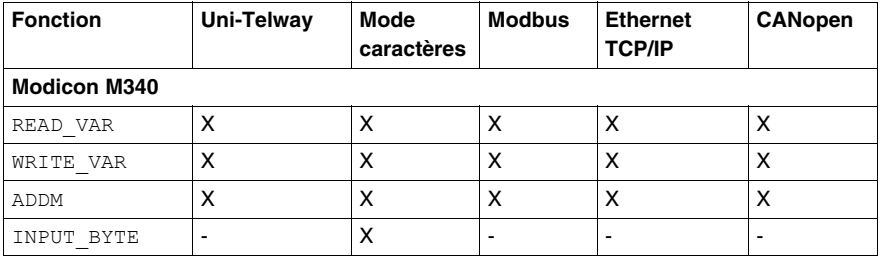

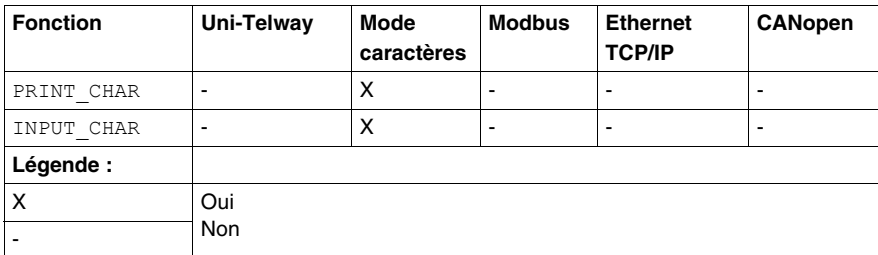

## <span id="page-26-0"></span>**Architectures de communication**

#### **Objet de ce chapitre**

Ce chapitre propose une vue d'ensemble des différentes architectures de communication.

#### **Contenu de ce chapitre**

Ce chapitre contient les sujets suivants :

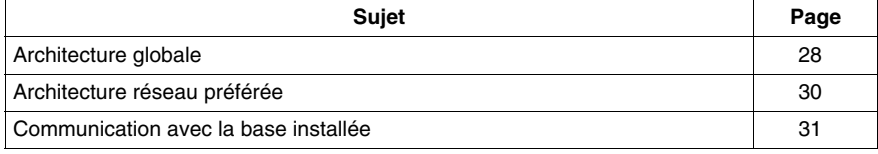

#### <span id="page-27-1"></span><span id="page-27-0"></span>**Architecture globale**

#### **Présentation**

La stratégie de communication de Schneider est basée sur des **standards ouverts (cœur de l'offre)** tels que :

- Ethernet Modbus TCP/IP,
- CANOpen,
- Modbus Liaison série.

Dans les pages suivantes, les différentes architectures de communication possibles et recommandées sont présentées en fonction du type d'automate utilisé :

- au niveau 2 : réseau inter-automate.
- $\bullet$  au niveau 1 : bus de terrain.

Sont ensuite présentées, les solutions de communication avec des installations déjà existantes, issues du monde de Télémécanique ou Modicon.

#### **Architecture de réseau**

ó

Les architectures réseau disponibles pour les automates Modicon M340 sont résumées ci-dessous :

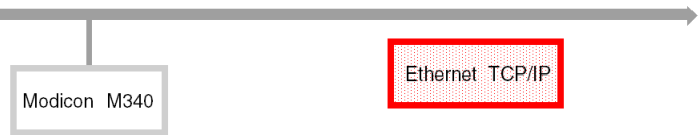

#### **Architecture de bus de terrain**

Les architectures de bus de terrain disponibles pour les automates Modicon M340, Premium et Quantum sont résumées ci-dessous :

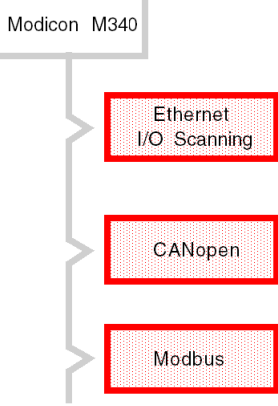

i.

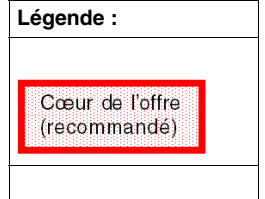

#### <span id="page-29-1"></span><span id="page-29-0"></span>**Architecture réseau préférée**

#### **Présentation**

L'architecture réseau Ethernet présentée ci-dessous est la solution dite "préférée" par Schneider.

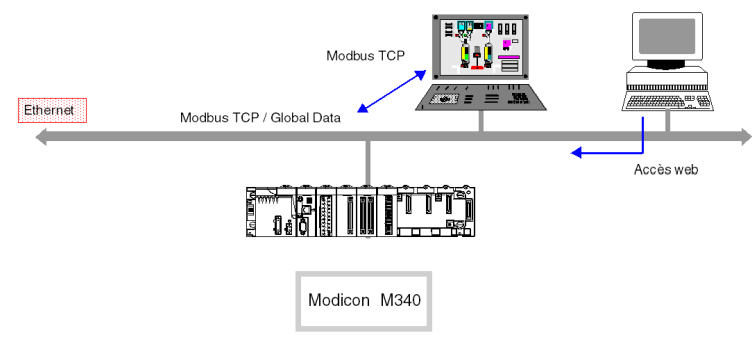

#### **Principaux services :**

- Global Data : synchronisation inter-automate,
- Modbus TCP/IP : mécanisme client/serveur d'accès aux variables d'automatisme,
- Accès Web : accès aux variables et diagnostics depuis un poste banalisé.

Selon le type d'équipement, d'autres services peuvent également cohabiter :

- SMTP : envoi de messages électroniques,
- $\bullet$  MTP : distribution de l'heure,
- SNMP : gestion de réseaux,
- FDR : remplacement d'un équipement défaillant.

#### **Les routeurs IP**

Les automates ne disposant pas de routeurs IP, il faut utiliser des routeurs standard pour relier 2 réseaux Ethernet TCP/IP. La figure suivante illustre la communication entre deux réseaux Ethernet :

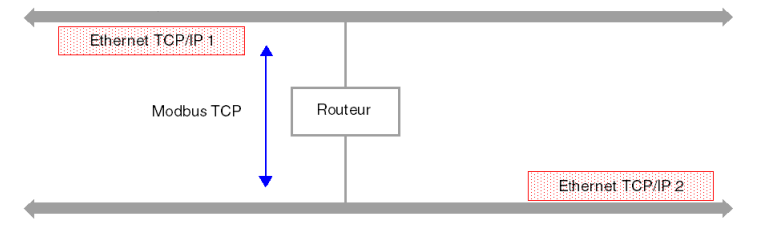

#### <span id="page-30-1"></span><span id="page-30-0"></span>**Communication avec la base installée**

#### **Architecture "Télémécanique"**

La base installée Ethway, Xip, Fipway, Uni-telway et Fipio utilise le protocole de messagerie privatif Télémécanique Uni-te sur une couche réseau appelée X-way.

Cette couche garantit un routage transparent des messages Uni-te entre chacun de ces réseaux. Seuls les automates Premium et Micro supportent ce protocole.

Dans l'architecture ci-dessous, la transparence est possible en configurant l'automate Premium 2 en Bridge, et sous réserve que l'automate Premium 1 ou la console Unity utilise le protocole Xip (X-way sur TCP/IP).

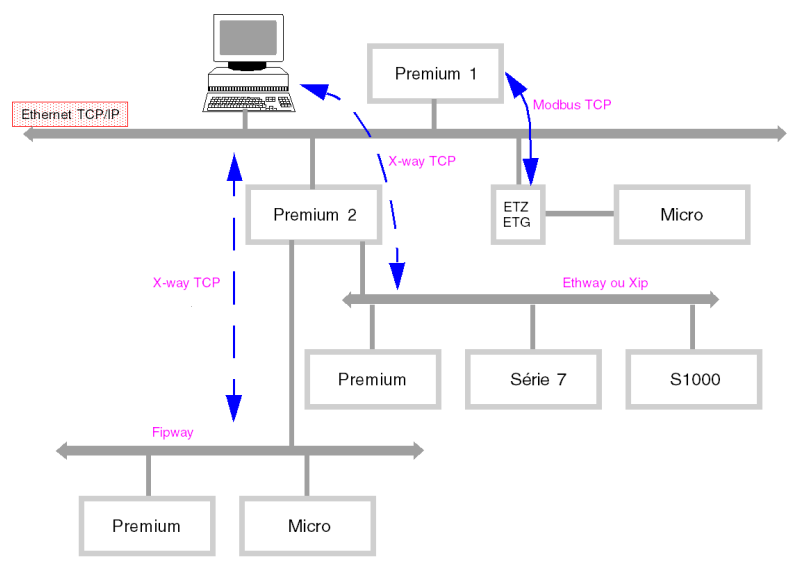

#### **Architecture "Modicon"**

La base Modicon installée utilise le protocole Modbus standard sur liaison série ou bus à jeton.

Avec ce protocole, il n'est pas possible de faire du routage.

Cela est malgré tout possible, à l'aide de passerelles ou de routeurs.

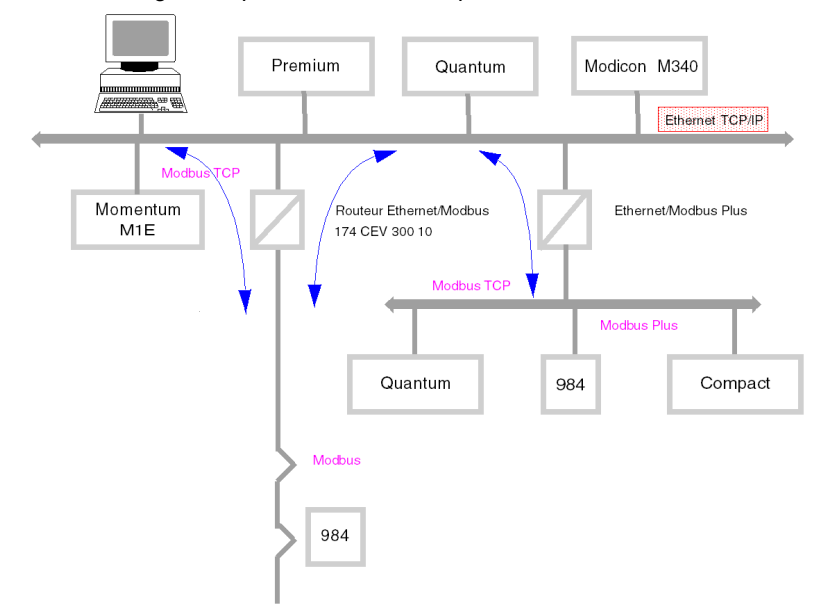

## <span id="page-32-0"></span>**Interopérabilité**

## **4**

#### <span id="page-32-1"></span>**Liste des codes fonction Modbus**

#### **Vue d'ensemble**

Les automates M340 possèdent des noyaux serveurs de communication qui acceptent des codes fonction Modbus communs. Ceux-ci sont présentés dans le tableau qui suit.

Les automates M340, en tant que serveurs, reconnaissent tous les codes fonction Modbus de **Classe 0** et de **Classe 1** comme stipulé dans les spécifications Modbus disponibles sur le site http://www.Modbus.org. Ils intègrent également, dans leur noyau serveur, le code fonction 23 de lecture/écriture de variables consécutives.

#### **Liste des requêtes Modbus reconnues en tant que serveur**

Le tableau suivant décrit les codes fonction et le paramètre d'adresse des codes fonction Modbus, reconnus par la plate-forme M340 :

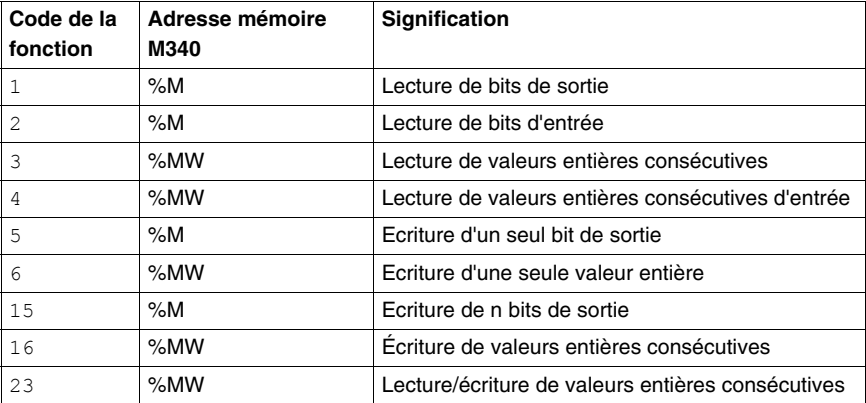

#### **Utilisation des codes fonction Modbus en tant que client sur M340**

Le tableau ci-dessous récapitule les codes fonction Modbus et leur utilisation en tant que client sur les automates M340 :

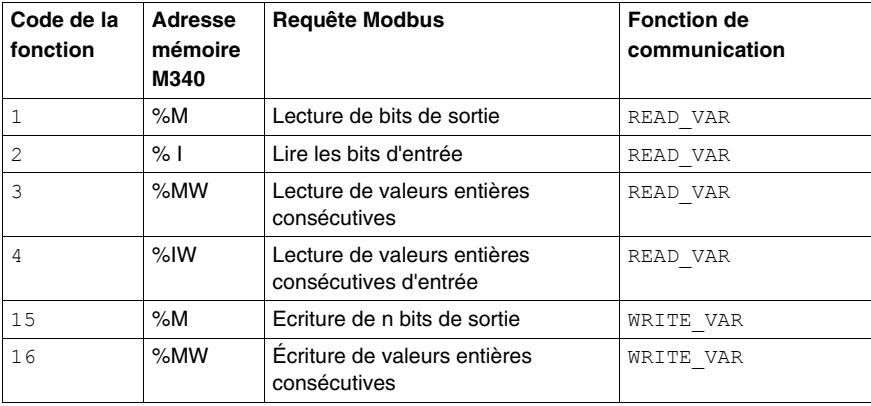

La manière d'utiliser les codes fonction à l'aide des fonctions de communication est décrite dans le manuel Modbus *(voir Premium et Atrium sous Unity Pro, Liaison série asynchrone, Manuel de l'utilisateur)*.

**NOTE :** l'interopérabilité avec les applications Windows s'effectue de deux manières :

- l'accès aux variables de l'automate s'effectue facilement avec le logiciel OFS,
- les fonctions de téléchargement de programme applicatif, d'import/export au format source ou bien l'accès aux modes de marche (RUN/STOP/INIT) s'effectuent au travers de l'offre UDE (Unity Development Edition).

## **A AVERTISSEMENT**

#### **COMPORTEMENT INATTENDU DE L'APPLICATION - COMPATIBILITE DES DONNEES**

Les alignements de structures de données ne sont pas identiques pour les modules Premium/Quantum et M340, et il est donc nécessaire de vérifier que les données sont compatibles.

Voir la page DDT : règles d'affectation *(voir Unity Pro, Langages de programmation et structure, Manuel de référence )* pour plus d'informations.

**Le non-respect de ces instructions peut provoquer la mort, des blessures graves ou des dommages matériels.**

## <span id="page-34-0"></span>**Adressage**

# **II**

#### **Objet de cette partie**

Cette partie décrit les différentes solutions d'adressage d'équipements sur un réseau ou un bus de communication.

#### **Contenu de cette partie**

Cette partie contient les chapitres suivants :

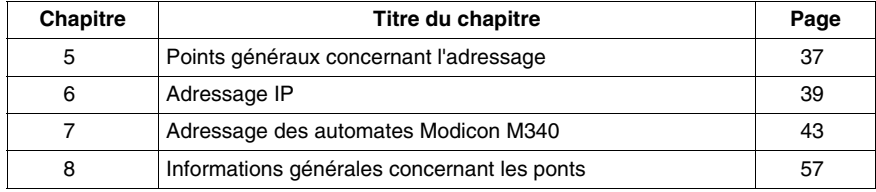
# **Points généraux concernant l'adressage**

**5**

# **5.1 Généralités**

## **Description**

#### **Présentation**

Dans une architecture de communication, chaque équipement doit être identifié par une adresse. Cette adresse est spécifique à chaque équipement et permet à celuici d'établir une communication pour déterminer la destination avec précision. De même pour la configuration des services tels que les Global Data sur Ethernet, le service Peer Cop sur Modbus Plus ou les mots communs et tables partagées de Fipway, ces adresses permettent de connaître les stations propriétaires des différentes informations partagées.

Les automates Modicon M340 supportent deux types dadressages selon le type déquipement, de réseau ou de bus utilisé :

- z Adressage IP *(voir page [39](#page-38-0))*
- z Adressage des automates Modicon M340 *(voir page [43](#page-42-0))*

# <span id="page-38-0"></span>**Adressage IP**

# **6**

## **Rappel sur l'adressage IP**

#### **Adresse IP**

Sur un réseau Ethernet TCP/IP, chaque équipement doit avoir une **adresse IP unique.** Cette adresse est constituée de deux identificateurs, l'un identifiant le réseau, l'autre identifiant la machine connectée.

La gestion de cette unicité d'adresse s'effectue de la manière suivante :

- si l'environnement du réseau est du type ouvert, l'unicité de l'adresse est assurée par l'attribution d'un identificateur de réseau par l'organisme habilité du pays où se trouve le réseau,
- si l'environnement est du type fermé, l'unicité de l'adresse est gérée par le gestionnaire de réseau de l'entreprise.

Une adresse IP est définie sur 32 bits. Elle est constituée de 4 nombres, un pour chaque octet de l'adresse.

**NOTE :** normalisé et diffusé largement grâce à Internet, l'adressage IP est décrit en détail dans les RFC 1340 et 791 (Request For Comment) qui stipulent les standards Internet ainsi que dans les manuels informatiques décrivant les réseaux. Vous pouvez vous y reporter pour de plus amples informations.

#### **Exemple**

Selon la taille du réseau, trois classes d'adresses sont utilisables:

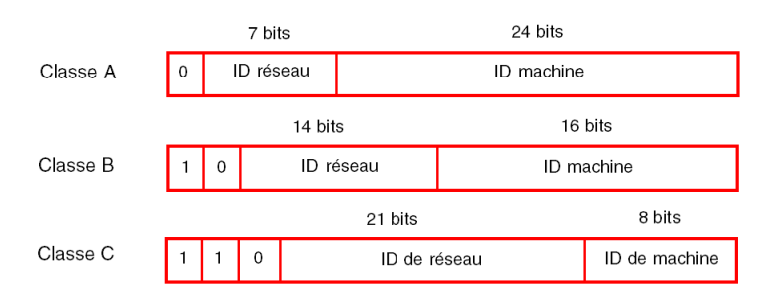

Espaces réservés pour les différentes classes d'adresses IP :

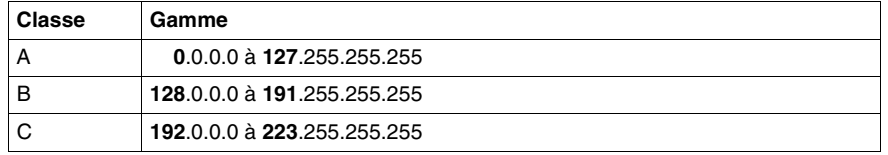

- La classe A s'adresse à des réseaux de grande envergure ayant un grand nombre de sites connectés.
- La classe B s'adresse à des réseaux de moyenne envergure ayant moins de sites connectés.
- La classe C s'adresse à des réseaux de petite envergure ayant peu de sites connectés.

#### **Sous-adressage et masque de sous-réseau**

Une adresse IP est composée de deux identificateurs, l'un identifiant le réseau, l'autre la machine connectée. En réalité l'identificateur de machine peut également regrouper un identificateur de sous-réseaux.

Dans un environnement ouvert, après avoir obtenu un identificateur de réseau de l'organisme habilité, l'administrateur local du système a la possibilité de gérer plusieurs réseaux. Ceci permet l'installation de réseaux locaux sans rien changer pour le monde extérieur qui a toujours la visibilité sur un seul réseau désigné par l'identificateur de réseau.

Le masque de sous-réseau permet de connaître le nombre de bits attribués respectivement à l'identificateur de réseau et à l'indicateur de sous-réseau (bits à 1), et ensuite à l'identificateur de machine (bits à 0).

#### **Exemple**

Exemple : 140.186.90.3

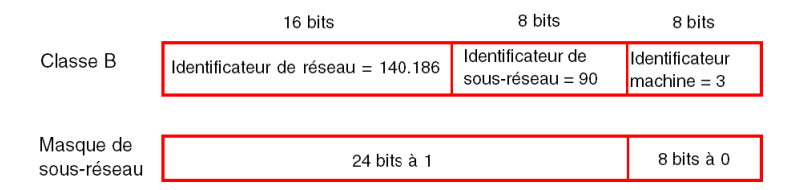

Le découpage autorise 254 sous-réseaux possibles avec 254 machines par sousréseau.

La valeur du masque de sous-réseau doit être choisie en cohérence avec la classe de l'adresse IP.

Le masque de sous-réseau aura la valeur :

- pour une adresse de classe  $A : 255.xxx.xxx.xxx$ ,
- pour une adresse de classe B : 255.255.xxx.xxx,
- pour une adresse de classe  $C: 255.255.255.xxx$ ,

xxx est une valeur laissée au libre choix de l'utilisateur.

#### **Gateway**

Le terme Gateway est employé dans ce manuel dans le sens de "passerelle". Si la machine destinataire n'est pas connectée au réseau local, le message sera émis vers la "Gateway par défaut", connectée au réseau local, qui assurera le routage soit vers une autre Gateway, soit vers le destinataire final.

# <span id="page-42-0"></span>**Adressage des automates Modicon M340**

## **Objet du chapitre**

Ce chapitre décrit l'adressage des automates Modicon M340 et ses champs d'application.

## **Contenu de ce chapitre**

Ce chapitre contient les sujets suivants :

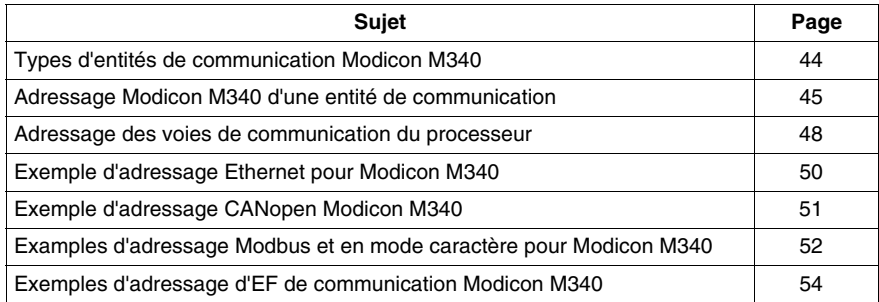

## <span id="page-43-0"></span>**Types d'entités de communication Modicon M340**

#### **Présentation**

Il existe différents types d'entités de communication.

Ces échanges sont effectués par les fonctions de communication décrites dans la bibliothèque EF de communications.

Il est possible de classer les adresses en 3 types :

- adresses locales, identifiées par  $r.m.c.$  SYS ou plus simplement,  $r.m.c$ ,
- adresses distantes, pour adresser un équipement (Modbus, CANopen ou Ethernet) directement raccordé à la voie,
- adresses de diffusion, en fonction du réseau. En ce qui concerne la communication Modbus, l'adresse de diffusion est obtenue avec le numéro d'esclave défini sur 0. Notez qu'une adresse de diffusion peut être utilisée pour tous les réseaux mais nécessite la prise en charge de la diffusion par la voie de communication, ce qui n'est pas toujours le cas.

#### **Mot clé SYS**

SYS donne accès à un module local ou un serveur de voie. SYS est utilisé pour le mode caractère et peut être ignoré.

#### **Adresses de diffusion**

Les adresses de diffusion dépendent des équipements destinataires :

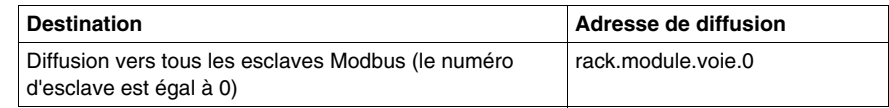

## <span id="page-44-0"></span>**Adressage Modicon M340 d'une entité de communication**

#### **Présentation**

Les automates Modicon M340 permettent d'adresser une voie de communication d'automate Modicon M340, ainsi qu'un équipement connecté directement à une voie de communication d'automate Modicon M340.

Chaque équipement est identifié par une adresse unique, qui est constituée d'un numéro d'équipement ou d'une adresse IP. Les adresses diffèrent ensuite en fonction du protocole :

- Ethernet TCP/IP
- Modbus ou CANopen
- Mode caractère

Au sein d'une station, chaque entité de communication est caractérisée par une adresse topologique (chemin d'accès) et une entité cible.

**NOTE :** Une adresse est exprimée sous la forme d'une chaîne de caractères. Toutefois, elle ne peut être utilisée qu'avec la fonction ADDM, ce qui explique pourquoi la notation suivante est employée pour décrire une adresse : ADDM('chaîne d'adresse').

L'adressage Modicon M340 est basé sur 3 concepts :

- l'entité cible dépend de l'EF de communication et sa sélection est implicite :
	- $\bullet$  MBS pour l'adressage d'un serveur Modbus.
	- $\bullet$  TCP. MBS pour l'adressage d'un serveur Modbus TCP.
	- SYS pour l'adressage d'un serveur de voie en mode caractère. SYS peut être ignoré.
- La voie de communication est explicite (position du processeur ou du module, et numéro de la voie de communication) ou symbolisée à l'aide du nom du lien réseau de la communication Ethernet.
- z L'adresse d'abonné dépend du protocole de communication :
	- adresse IP avec le protocole Ethernet
	- adresse d'abonné avec CANopen
	- adresse de l'esclave avec Modbus

#### **Adressage d'une station sur un réseau Ethernet**

L'adresse d'une station sur Ethernet a le format suivant :

- z ADDM('Lien\_réseau{Adr\_hôte}')
- z ADDM('Lien\_réseau{Adr\_hôte}TCP.MBS')
- z ADDM('Lien\_réseau{Adr\_hôte}node')
- z ADDM('r.m.c{Adr\_hôte}')
- z ADDM('r.m.c{Adr\_hôte}TCP.MBS')
- z ADDM('r.m.c{Adr\_hôte}node')
- z ADDM('{Adr\_hôte}')
- z ADDM('{Adr\_hôte}TCP.MBS')
- z ADDM('{Adr\_hôte}node')

Avec :

- lien\_réseau : nom de réseau défini dans le champ Lien réseau de la voie Ethernet
- adresse\_hôte : adresse IP de l'équipement
- r : numéro de rack
- $\bullet$  c : numéro de voie
- z nœud : nœud Modbus ou CANopen derrière une passerelle (passerelle identifiée par adresse\_hôte)

**NOTE :** Lorsque le nom du lien réseau n'est pas défini, le système utilise la connexion de lien réseau par défaut la plus proche du processeur (généralement la voie Ethernet du processeur).

#### **Adressage d'un équipement sur un bus CANopen**

L'adresse d'un équipement sur un bus CANopen utilise le format ADDM('r.m.c.e'), où :

- r : numéro de rack
- $\bullet$  m : position du module sur le rack
- c : numéro de voie du port CANopen (2)
- z e : nœud esclave CANopen (équipement, de 1 à 127)

#### **Adressage d'un équipement sur un bus Modbus**

L'adresse d'un équipement sur un bus Modbus utilise le format ADDM('r.m.c.e.MBS'), où :

- r : numéro de rack
- $\bullet$  m : position du module sur le rack
- c : numéro de voie du port Modbus (0)
- z e : numéro d'esclave Modbus (équipement, de 1 à 247)

#### **Adressage d'un équipement en mode caractère**

Pour envoyer ou recevoir une chaîne de caractères, vous pouvez utiliser ADDM('r.m.c') ou ADDM('r.m.c.SYS'), où :

- $\bullet$  r : numéro de rack
- $\bullet$  m : position du module sur le rack
- c : numéro de voie du port Mode caractère (0)
- SYS : mot-clé utilisé pour indiquer le système du serveur de station. *(voir page [44](#page-43-0))* SYS peut être ignoré.

## **Exemple**

La figure ci-dessous décrit l'adresse du variateur. L'exemple présente l'esclave 14 sur la voie 2 (CANopen) du module dans le rack 0, emplacement 0 :

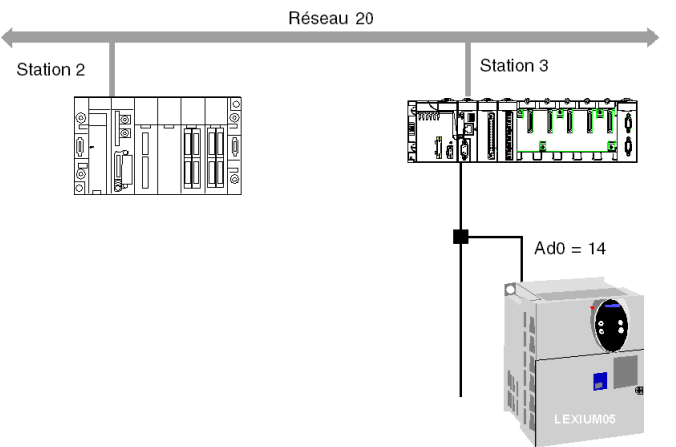

 $ADDM('0.0.2.14')$ 

## <span id="page-47-0"></span>**Adressage des voies de communication du processeur**

#### **Présentation**

Les exemples ci-dessous présentent les différents types d'adressages des voies de communication d'un processeur.

Ces exemples sont basés sur un processeur de type Modicon M340.

Les modules ont une adresse topologique qui dépend de la position du module dans le rack.

Les deux premiers emplacements du rack (marqués PS et 00) sont respectivement réservés au module d'alimentation du rack (BMX CPS ••••) et au processeur (BMX P34 •••••).

#### **Voies de communication disponibles**

Les voies de communication disponibles varient en fonction du processeur :

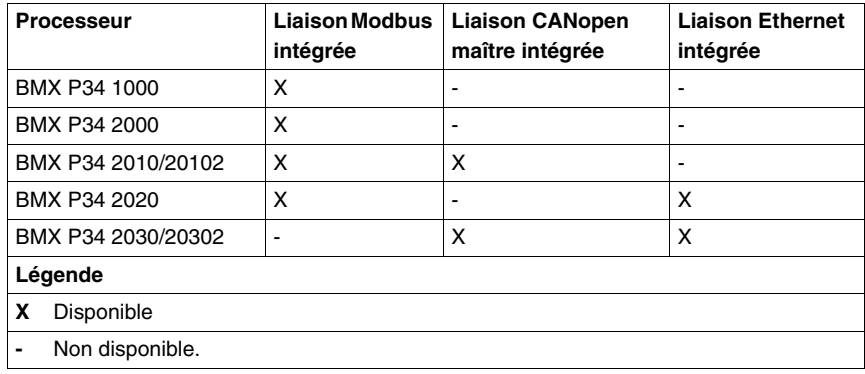

#### **Adressage des voies de communication du processeur**

Le schéma ci-dessous illustre un exemple de configuration Modicon M340 comprenant un processeur BMX P34 2010 et les adresses des voies de communication du processeur :

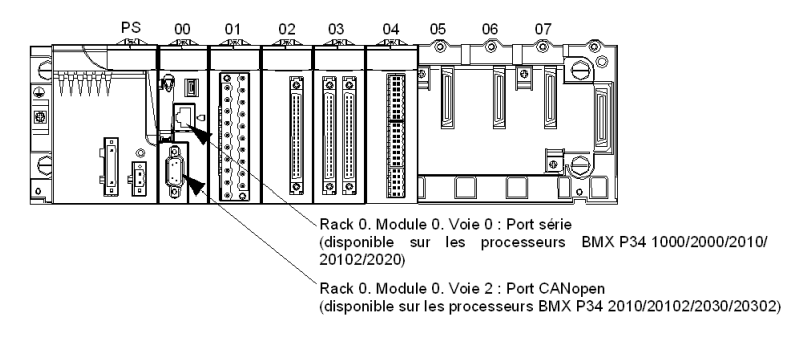

Le schéma ci-dessous illustre un exemple de configuration Modicon M340 comprenant un processeur BMX P34 2030 et les adresses des voies de communication du processeur :

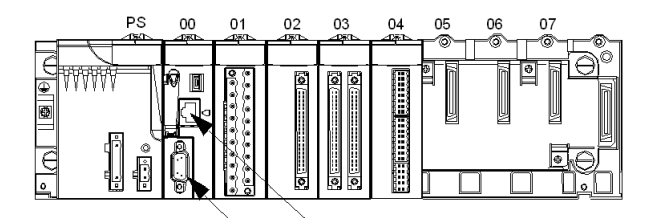

Rack 0. Module 0. Voie 3 : Port Ethernet (disponible sur les processeurs BMX P34 2020/2030/ 20302)

Rack 0. Module 0. Voie 2 : Port CANopen (disponible sur les processeurs BMX P34 2010/2030) 20302)

## <span id="page-49-0"></span>**Exemple d'adressage Ethernet pour Modicon M340**

#### **Présentation**

Avec ce type d'adressage, une station peut accéder à différentes stations connectées au réseau logique.

#### **Connexion via le port Ethernet de l'UC**

Un équipement ayant l'adresse IP 139.180.204.2 est connecté au réseau Ethernet. Il s'agit du port Ethernet du processeur configuré avec le nom du lien réseau Ethernet\_1.

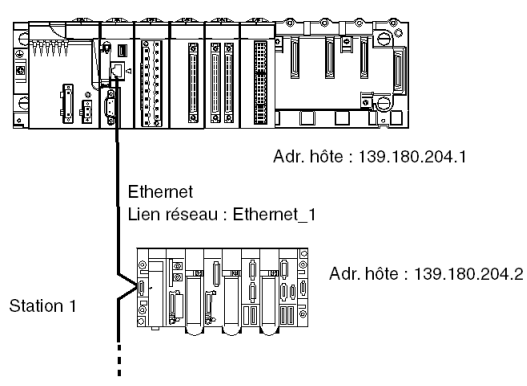

Paramètres d'adressage de la station 1 : ADDM ('0.0.3{139.180.204.2}')

ou Paramètres d'adressage de la station 1 : ADDM('Ethernet\_1{139.180.204.2}')

## <span id="page-50-0"></span>**Exemple d'adressage CANopen Modicon M340**

#### **Présentation**

Avec ce type d'adressage, une station maître peut accéder à différents esclaves connectés à un bus CANopen.

#### **Règles d'adressage**

La syntaxe d'adressage CANopen est ADDM ('r.m.c.node'). Signification du paramètre chaîne :

- r : adresse du rack. L'adresse du rack du processeur est toujours 0.
- $\bullet$  m : adresse du module. Le numéro d'emplacement du processeur Modicon M340 dans le rack est toujours 0.
- c : adresse de la voie Le port CANopen du processeur Modicon M340 est toujours la voie 2.
- node : numéro de l'esclave destinataire de la requête. La plage des numéros d'esclave configurés se situe entre 1 et 127.

#### **Exemple**

Dans l'exemple suivant, le gestionnaire de bus du processeur Modicon M340 adresse l'équipement Lexium 05 au point de connexion 28 :

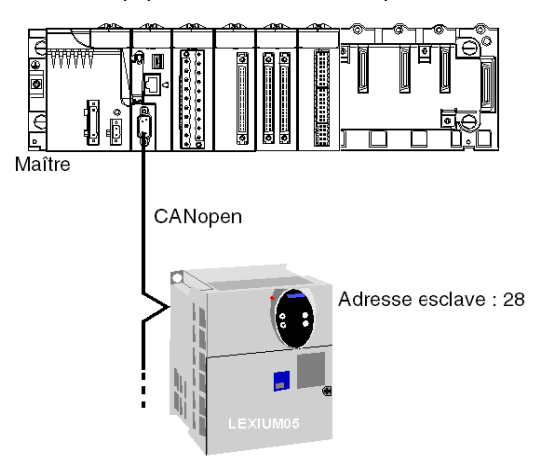

Paramètres d'adresse de l'esclave 28 : ADDM('0.0.2.28')

**NOTE :** En plus de l'adresse définie par ADDM, les fonctions READ\_VAR et WRITE\_VAR utilisent un autre paramètre NUM, qui doit être défini pour adresser le SDO à lire ou à écrire.

## <span id="page-51-0"></span>**Examples d'adressage Modbus et en mode caractère pour Modicon M340**

#### **Présentation**

Les exemples ci-après concernent :

- l'adressage Modbus
- l'adressage en mode caractère

#### **Principes d'adressage Modbus**

La syntaxe d'adressage Modbus est ADDM ('r.m.c.node'). Signification du paramètre chaîne :

- r : adresse du rack. L'adresse du rack du processeur est toujours 0.
- $\bullet$  m : adresse du module. Le numéro d'emplacement du processeur Modicon M340 dans le rack est toujours 0.
- c : adresse de la voie. Le port série du processeur Modicon M340 est toujours la voie 0.
- node : numéro de l'esclave destinataire de la requête. La plage des numéros d'esclave configurés se situe entre 1 et 247.

**NOTE :** Dans une configuration Modbus esclave, l'adresse supplémentaire 248 est utilisée pour une communication série point à point.

#### **Liaison série faisant appel au protocole Modbus**

Le schéma figure ci-après présente deux processeurs Modicon M340 connectés via une liaison série et faisant appel au protocole Modbus :

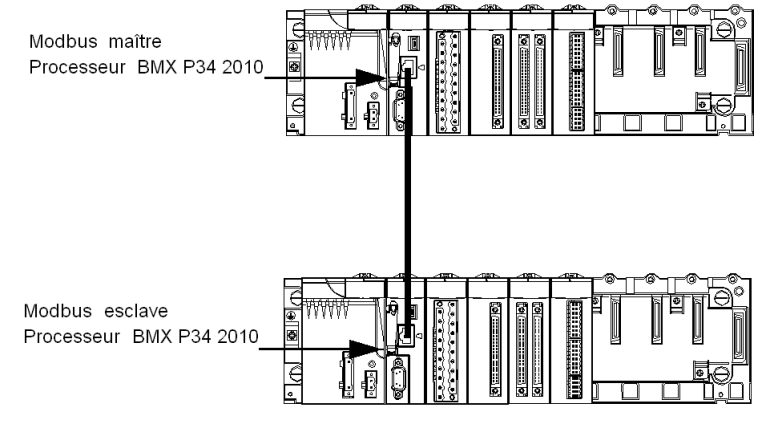

Les paramètres d'adressage du processeur esclave numéro 8 sont ADDM('0.0.0.8').

#### **Principes d'adressage en mode caractère**

La syntaxe de l'adressage en mode caractère est ADDM ('r.m.c') ou ADDM ('r.m.c.SYS') (SYS peut être ignoré). Signification du paramètre chaîne :

- z r : adresse du rack de l'équipement connecté.
- $\bullet$  m : adresse du module de l'équipement connecté.
- $\bullet$  c : adresse de voie de l'équipement connecté.
- SYS : mot-clé utilisé pour indiquer le système du serveur de station. SYS peut être ignoré.

#### **Liaison série faisant appel au protocole Mode caractère**

Le schéma ci-après présente un processeur Modicon M340 relié à un terminal de saisie/d'affichage de données TM8501 :

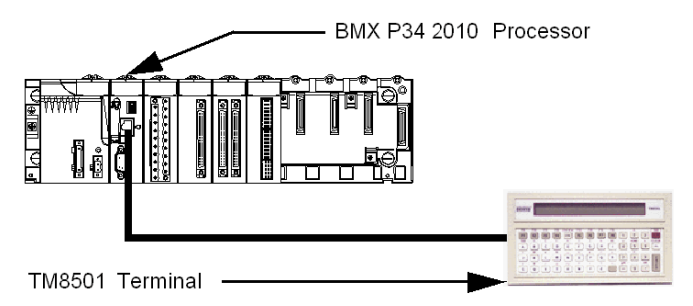

Les paramètres d'adressage du terminal TM8501 sont ADDM('0.0.0') ou ADDM('0.0.0.SYS').

## <span id="page-53-0"></span>**Exemples d'adressage d'EF de communication Modicon M340**

#### **Présentation**

L'adressage multiréseau disponible sur les automates Modicon M340 est décrit cidessous.

#### **Exemple 1**

Le premier exemple est une configuration multiréseau qui se présente comme suit :

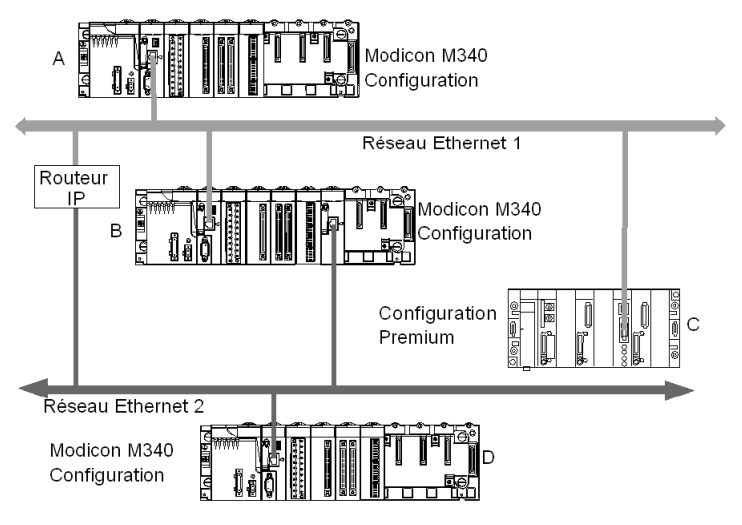

Les configurations suivantes figurent dans le schéma de câblage ci-dessus :

- Trois configurations Modicon M340 appelées A, B et D
- Une configuration Premium appelée C

Toutes les configurations peuvent communiquer grâce aux instructions suivantes :

- A et B : la communication entre deux automates Modicon M340 est possible sur un réseau Ethernet.
- A et C : la communication entre un automate Modicon M340 et un automate Premium est possible sur un réseau Ethernet.
- A ou C et D : la communication entre deux automates Modicon M340 ou entre un automate Modicon M340 et un automate Premium est possible sur un multiréseau Ethernet. Un routeur IP est requis.

#### **Exemple 2**

Le deuxième exemple est une configuration multiréseau qui se présente comme suit

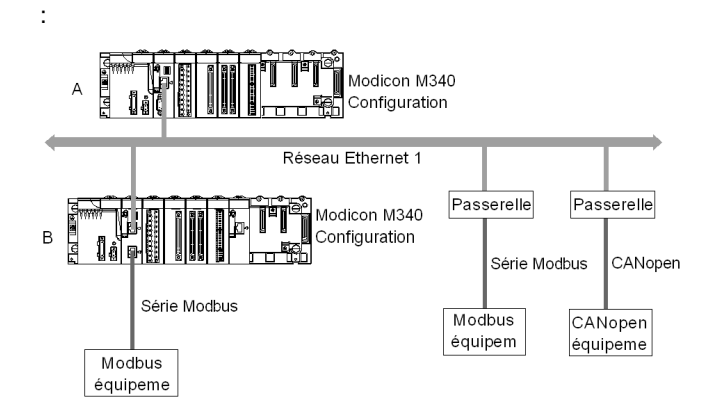

Dans le schéma ci-dessus il y a deux configurations Modicon M340, appelées A et B. La configuration B est reliée directement à l'appareil Modbus 1 par la voie de communication Modbus.

La communication entre deux automates Modicon M340 est possible car les configurations sont reliées au même réseau Ethernet.

La communication entre la configuration A et l'appareil Modbus 2 n'est possible que si vous utilisez une passerelle Ethernet/Modbus. Dans le cas où un équipement CANopen, une passerelle Ethernet/CANopen est nécessaire.

**NOTE :** Pour adresser l'appareil CANopen ou l'apparail Modbus 2 sur la configuration A, vous devez utiliser la syntaxe suivante :

ADDM('lien réseau{adresse hôte}nœud'), la passerelle identifiée par le champ adresse hôte. Si par exemple, lien\_réseau est défini sur Ethernet 1, l'adresse de passerelle est 139.160.234.64 et le numéro d'esclave de l'appareil défini à 247, la syntaxe de la fonction ADDM est la suivante :

ADDM('Ethernet\_1{139.160.230.64}247')

# **Informations générales concernant les ponts**

## **Objet du chapitre**

Ce chapitre présente les différentes solutions en matière de ponts pour les équipements d'une architecture de communication.

#### **Contenu de ce chapitre**

Ce chapitre contient les sujets suivants :

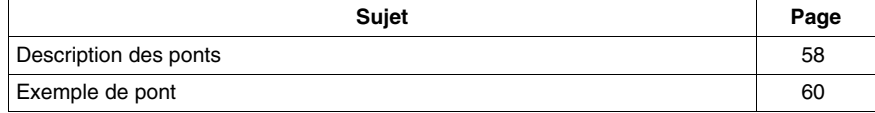

## <span id="page-57-0"></span>**Description des ponts**

#### **Présentation**

Il existe deux modes de connexion :

- z Accès direct à l'automate : Unity Pro se connecte directement à l'automate.
- Accès transparent à l'automate ou pont : Unity Pro se connecte à un automate par l'intermédiaire d'un automate Modicon M340.

#### **Définir l'adresse**

L'accès direct à l'automate et l'accès transparent à l'automate sont disponibles à partir de l'écran **Définir l'adresse**. Vous devez entrer l'adresse de l'automate dans cet écran.

Pour accéder à l'écran **Définir l'adresse**, utilisez la commande **Définir l'adresse** dans le menu **Automate**.

L'écran **Définir l'adresse** se présente de la manière suivante :

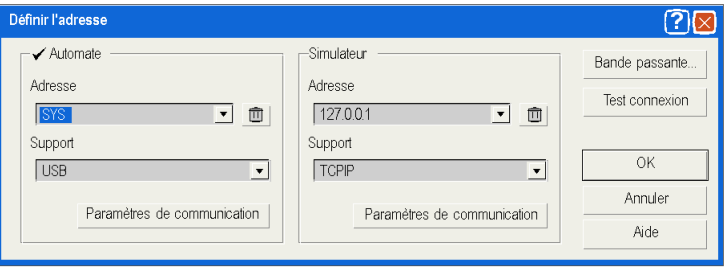

#### **Syntaxe d'accès direct à l'automate**

Syntaxes d'accès direct à l'automate :

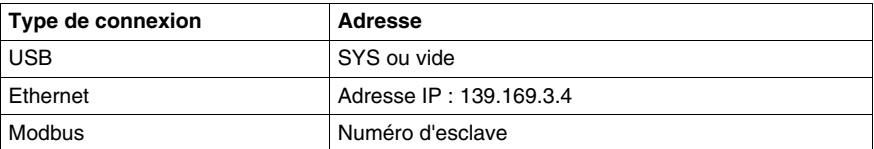

#### **Syntaxe d'accès transparent à l'automate**

La chaîne d'adresse de pont est constituée de deux parties :

- Première partie : "adresse via" (facultative)
- z Deuxième partie : "adresse distante de l'automate"

Syntaxe du paramètre d'adresse :

#### **adresse via\\adresse distante de l'automate**

La syntaxe de l'"adresse distante de l'automate" dépend du type de lien réseau :

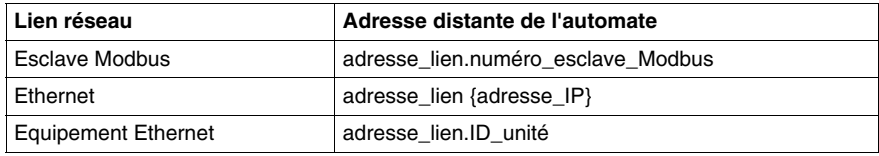

"adresse\_lien" est une adresse topologique de type r.m.c, où :

- $\bullet$  r  $\cdot$  adresse du rack
- $\bullet$  m : adresse du module
- c : adresse de la voie

L'"adresse via" est une adresse classique qui dépend du support :

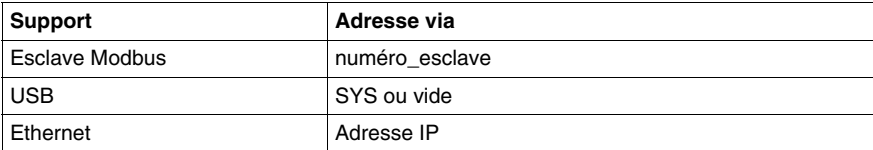

#### **Restrictions de service en ligne pour l'accès transparent à l'automate**

L'accès transparent à l'automate (ou pont) fournit les services suivants :

- services en ligne complets si l'automate distant est un Modicon M340 ou un Quantum,
- services en ligne limités si l'automate distant est un Unity Premium (certains écrans du module en option ne fonctionnent pas),
- aucun service en ligne pour les modules ETY 4103, ETY 5103, WMY 100 et ETY PORT (sauf les ports Ethernet intégrés des automates Premium P57 4634, P57 5634 et P57 6634).

## <span id="page-59-0"></span>**Exemple de pont**

#### **Présentation**

Les pages suivantes présentent un exemple de pont de configurations d'automate et des adresses d'automate transparentes correspondantes.

#### **Exemple de pont**

L'exemple suivant est constitué des configurations d'automate suivantes :

- Configuration 3 : cette configuration Modicon M340 est constituée des modules de communication suivants :
	- z Processeur Modbus Ethernet avec l'adresse IP 139.160.235.34 et l'adresse d'esclave Modbus 5. Ce processeur est placé dans le logement 0 de la configuration, pour que l'adresse topologique de la voie Ethernet du processeur soit 0.0.3 et pour que l'adresse topologique de la voie Modbus du processeur soit 0.0.0.
	- Module Ethernet BMX NOE 0100 avec l'adresse IP 118.159.35.2. Le module Ethernet est placé dans le logement 5 de la configuration, pour que l'adresse topologique de la voie du module Ethernet soit 0.5.0.
- Configuration 1 : cette configuration est constituée d'un automate distant relié à la voie Ethernet du processeur de la configuration 3. L'adresse IP de l'automate distant est 139.160.235.16.
- Configuration 2 : cette configuration est constituée d'un automate distant relié à la voie du module Ethernet de la configuration 3. L'adresse IP de l'automate distant est 118.159.35.45.
- Configuration 4 : cette configuration est constituée d'un automate distant relié à la voie Modbus du processeur de la configuration 3. L'adresse d'esclave Modbus de l'automate distant est 66.

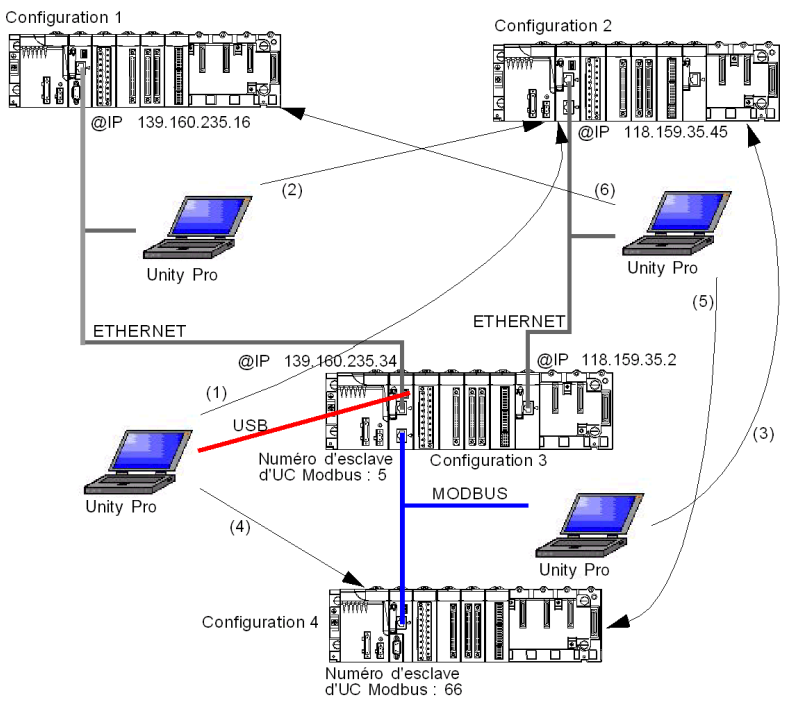

Le schéma suivant illustre l'exemple de pont :

Adresses transparentes de l'automate :

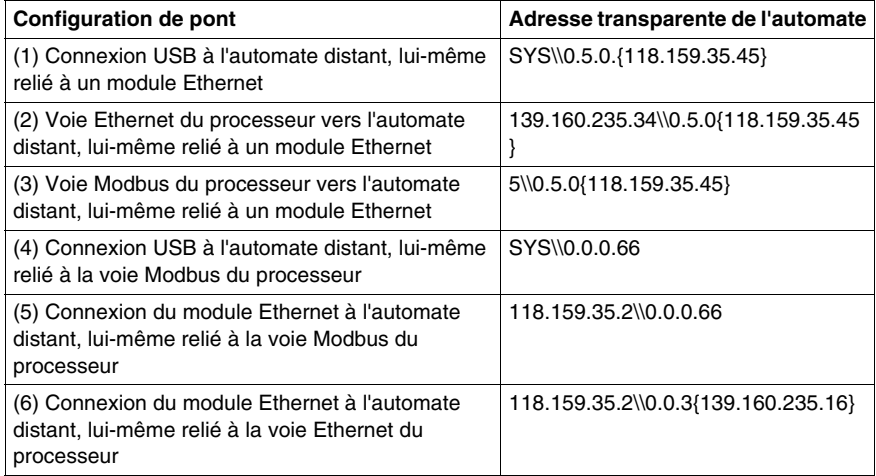

# **Modes de fonctionnement**

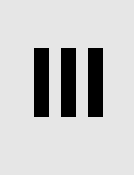

## **Objet de cette partie**

Cette partie décrit les modes de fonctionnement associés à une communication experte.

## **Contenu de cette partie**

Cette partie contient les chapitres suivants :

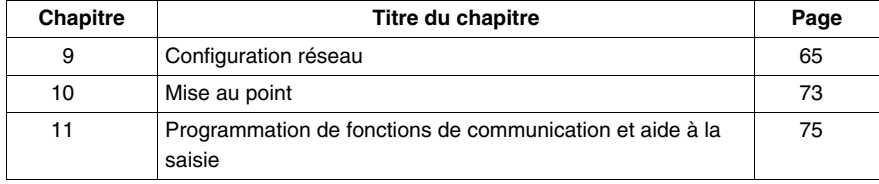

# <span id="page-64-0"></span>**Configuration réseau**

## **Objet de ce chapitre**

Ce chapitre présente les outils de configuration d'un réseau au niveau global et au niveau de station.

## **Contenu de ce chapitre**

Ce chapitre contient les sujets suivants :

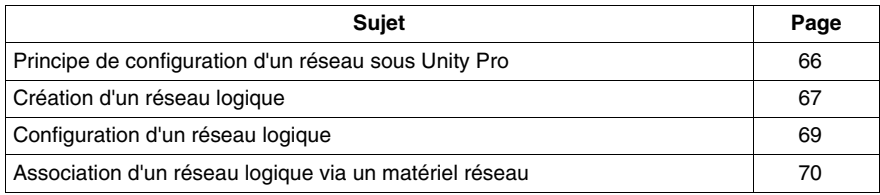

## <span id="page-65-0"></span>**Principe de configuration d'un réseau sous Unity Pro**

#### **Présentation**

Sous Unity Pro, la mise en œuvre d'un réseau s'effectue à partir du navigateur du projet et à partir de l'éditeur de configuration matérielle.

La méthode nécessite les quatre étapes suivantes :

- la création d'un réseau logique,
- la configuration du réseau logique,
- la déclaration du module,
- l'association du module au réseau logique.

Ces quatre méthodes sont présentées dans la suite de cette documentation.

**NOTE :** L'intérêt de cette méthode réside dans le fait que dès la seconde étape, vous pouvez concevoir votre application de communication (vous n'êtes pas obligé de posséder le matériel pour commencer à travailler) et utiliser le simulateur pour tester son fonctionnement.

**NOTE :** Les deux premières phases s'exécutent à partir du navigateur du projet et les deux suivantes à partir de l'éditeur de configuration matérielle.

Ce manuel présente la méthode. Pour connaître le détail des configurations des différents réseaux, reportez-vous à la documentation spécialisée :

• Configuration Ethernet *(voir Modicon M340 pour Ethernet, Processeurs et modules de communication, Manuel utilisateur)*

## <span id="page-66-0"></span>**Création d'un réseau logique**

#### **Présentation**

La première étape de la mise en œuvre d'un réseau de communication consiste à créer un réseau logique.

## **Création d'un réseau logique**

Le tableau suivant décrit comment créer un réseau à partir du navigateur du projet.

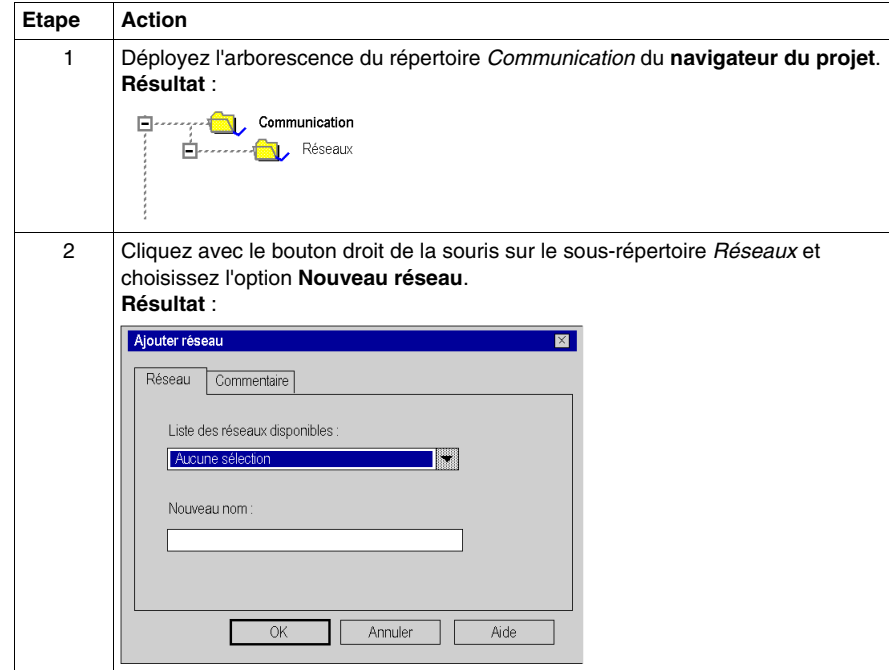

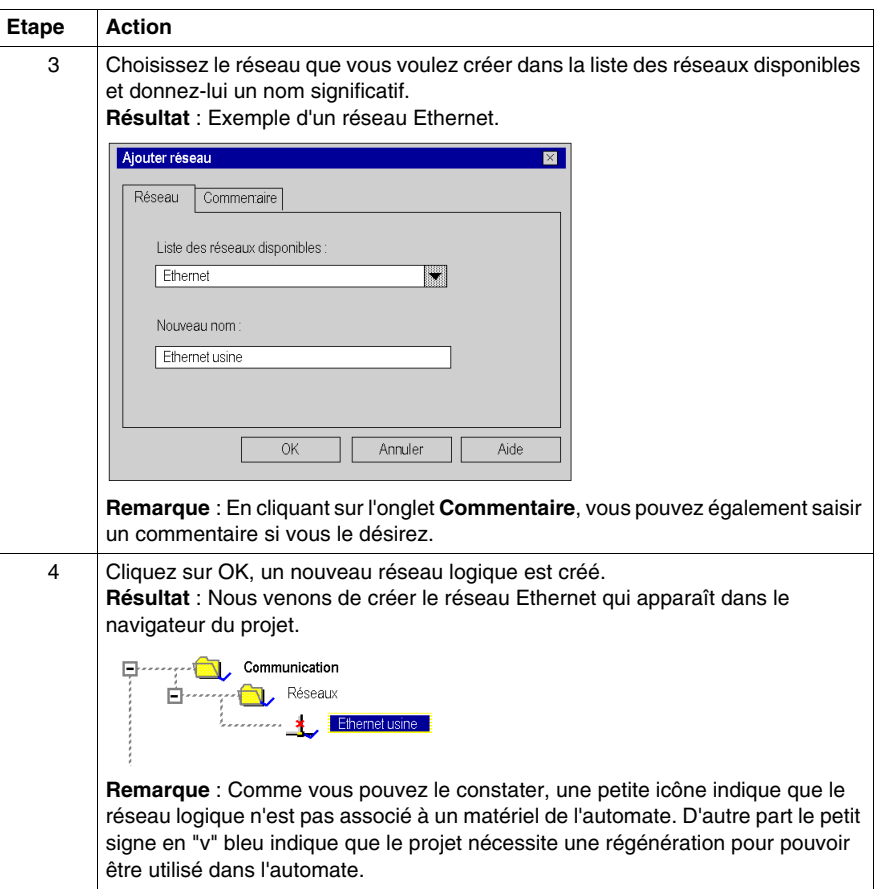

## <span id="page-68-0"></span>**Configuration d'un réseau logique**

#### **Présentation**

La seconde étape de la mise en œuvre d'un réseau de communication consiste à configurer un réseau logique.

Ce manuel présente l'accès à la configuration de réseaux. Pour plus d'informations sur la configuration des différents réseaux, reportez-vous à la documentation spécialisée :

• Configuration Ethernet (voir Modicon M340 pour Ethernet, Processeurs et *modules de communication, Manuel utilisateur)*

#### **Configuration d'un réseau logique**

Le tableau suivant explique comment accéder à la configuration d'un réseau à partir du navigateur du projet.

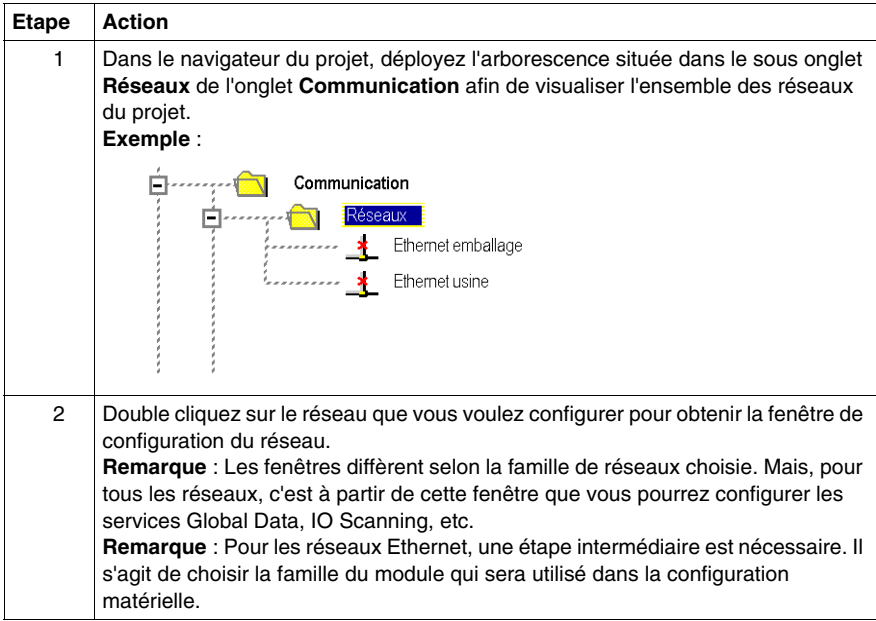

## <span id="page-69-0"></span>**Association d'un réseau logique via un matériel réseau**

#### **Présentation**

L'étape finale de mise en œuvre d'un réseau de communication consiste à associer un réseau logique à un module réseau. Bien que les écrans diffèrent, la procédure est la même pour chaque équipement réseau.

#### **Pour associer un réseau logique**

Le tableau suivant explique comment associer un réseau logique à un équipement réseau déclaré dans l'éditeur de configuration matérielle.

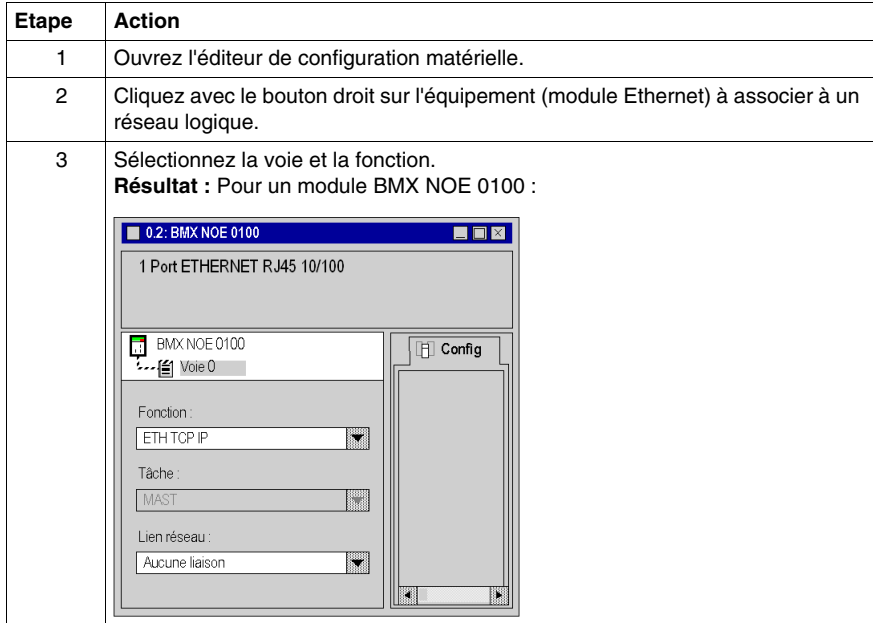

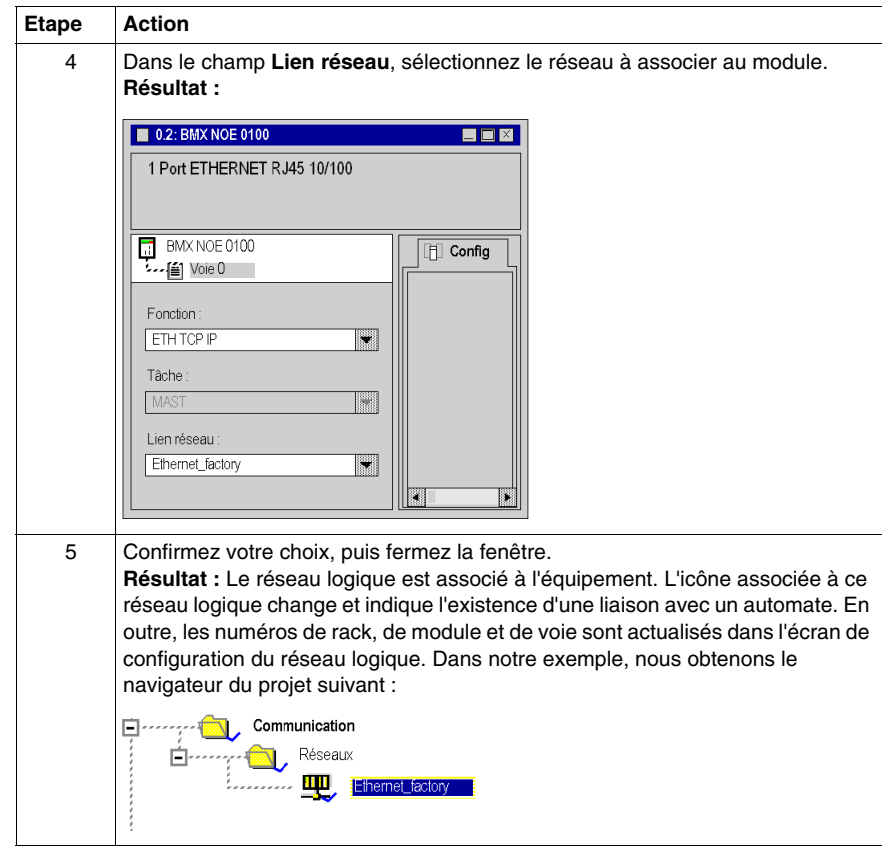
## **Mise au point**

## **10**

#### **Description des écrans de mise au point pour la communication**

#### **Présentation**

L'écran de mise au point dédié au métier de communication est accessible par l'onglet **Mise au point**. Il est décomposé en deux parties distinctes :

- la partie haute et gauche, commune à tous les types d'écrans de mise au point, est dédiée aux informations de niveau module et de niveau voie de communication,
- la partie droite est dédiée aux données et paramètres de mise au point. Cette zone, spécifique au type de communication choisi, est détaillée dans les documentations qui se rapportent aux différents types de communication.

#### **Comment accéder à l'écran**

L'accès au mode mise au point s'effectue uniquement en mode connecté.

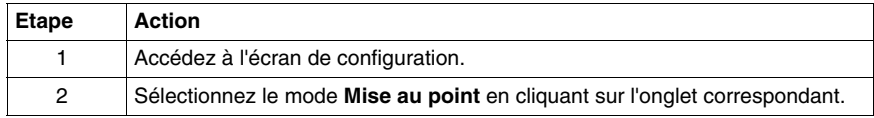

#### **Illustration**

Cette zone donne accès au diagnostic d'une voie de communication.

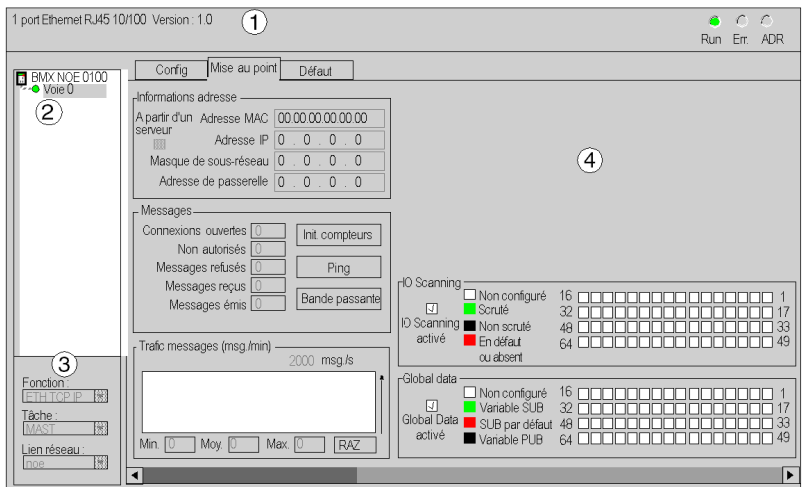

#### **Description**

Le tableau ci-dessous présente les différents éléments de l'écran de mise au point et leurs fonctions.

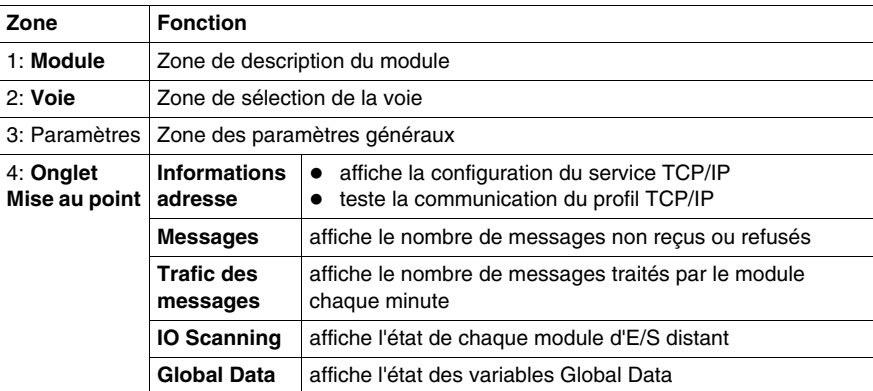

## <span id="page-74-0"></span>**Programmation de fonctions de communication et aide à la saisie**

# **11**

#### **Comment accéder à une instruction spécifique de type fonction, bloc fonction ou DFB**

#### **Présentation**

L'accès à la saisie de la fonction métier peut s'effectuer :

- par la saisie directe de l'instruction et de ses paramètres dans un bloc opération,
- par la fonction d'aide à la saisie accessible dans les éditeurs programme (FBD, LD, IL, ST).

#### **Comment appeler une fonction**

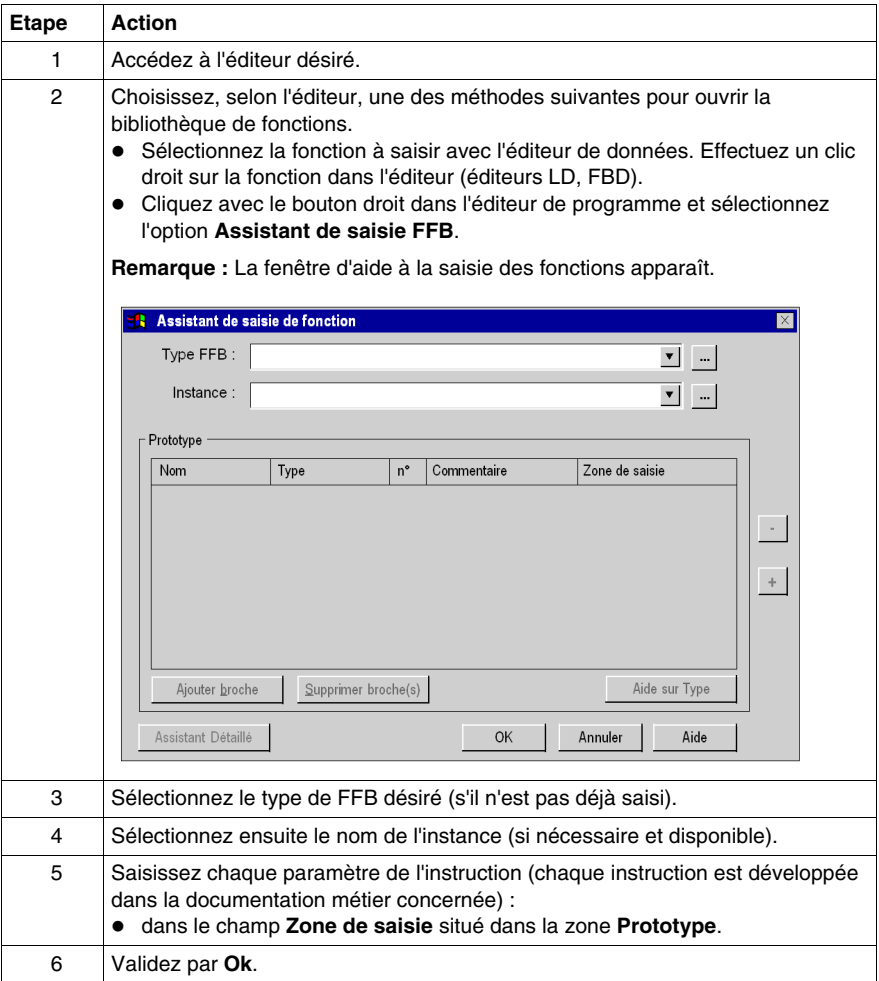

## **Index**

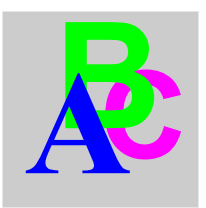

## **A**

adressage assistant, *[75](#page-74-0)* IP, *[39](#page-38-0)* Modicon M340, *[43](#page-42-0)* architectures, *[27](#page-26-0)*

## **C**

codes fonction Modbus, *[33](#page-32-0)* configuration des réseaux, *[65](#page-64-0)*

## **D**

diffusion Modicon M340, *[44](#page-43-0)*

## **G**

Global Data, *[15](#page-14-0)*

#### **I**

IO Scanning, *[15](#page-14-0)*

#### **M**

messagerie, *[15](#page-14-0)*

## **P**

pont, *[57](#page-56-0)*

## **T**

topologies, *[27](#page-26-0)*